MAC OS X 10 X VISUAL QUICKSTART GUIDES

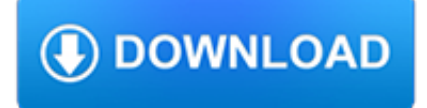

#### **mac os x 10 pdf**

Mac OS X Jaguar (version 10.2) is the third major release of Mac OS X (now named macOS), Apple's desktop and server operating system.It superseded Mac OS X 10.1 and preceded Mac OS X Panther.The operating system was released on August 23, 2002 either for single-computer installations, and in a "family pack," which allowed five installations on separate computers in one household.

# **Mac OS X 10.2 - Wikipedia**

Mac OS X version 10.0 (code named Cheetah) is the first major release of Mac OS X (later named OS X and then macOS), Apple's desktop and server operating system.Mac OS X 10.0 was released on March 24, 2001 for a price of US\$129. It was the successor of the Mac OS X Public Beta and the predecessor of Mac OS X 10.1.. Mac OS X 10.0 was a radical departure from the classic Mac OS and was Apple ...

## **Mac OS X 10.0 - Wikipedia**

Want to save a document or web page as a PDF file, but you don't own Adobe Acrobat? No problem, you can print documents, webpages, or nearly anything as a PDF, this means it creates a PDF file directly in Mac OS X using a built-in feature, without the need for any additional software or apps.

# **How to Print to PDF in Mac OS X**

As of August 29, 2014, Google has decided to intentionally break old browsers. They say it's not a bug, it's by design here, even though Google's support page says it accepts Safari 4 as a fully supported browser. If you want Google searches to go back to the modern style, you need to change your User-Agent string.

## **Mac OS X Hints - A community-built collection of OS X hints**

Convert Images in Mac OS X: JPG to GIF, PSD to JPG, GIF to JPG, BMP to JPG, PNG to PDF, and more

# **Convert Images in Mac OS X: JPG to GIF, PSD to JPG, GIF to**

Top 10 DTrace scripts for Mac OS X. Since version 10.5 "Leopard", Mac OS X has had DTrace, a tool used for performance analysis and troubleshooting.It provides data for Apple's Instruments tool, as well as a collection of command line tools that are implemented as DTrace scripts. I'm familiar with the latter as I wrote the originals for the DTraceToolkit, which Apple then customized ...

#### **Brendan's blog » Top 10 DTrace scripts for Mac OS X**

Mac OS X 10.4 "Tiger" släpptes den 29 april 2005.Bland nyheterna märktes Automator, Dashboard och Spotlight.Nu introducerades även Voiceover, en teknik som bland annat inkluderar en syntetisk röst som kan läsa upp texten på skärmen.

#### **Mac OS X – Wikipedia**

Apple GiveBack Turn the computer you have into the Mac you want. \* Trade in your eligible computer for up to \$1100 in credit or recycle it for free. It's good for you and the planet.

# **Mac - Apple**

Lion introduces a long-requested 'copy and move' command in Finder, similar to 'cut and paste' in Windows Explorer. To move files in Finder first press Command+C to copy the selected files, then press Command+Option+V to move the copied files to the current folder. [crarko adds: And the Finder menu ...

# **10.7: Cut and Paste files in Finder - Mac OS X Hints**

macOS Mojave. Dark Mode to put your work center stage. New features to help you quickly organize and work on files. And the all-new Mac App Store.

#### **macOS Mojave - Apple**

Hi Dev, Thanks for asking. The USB to serial cable does work with Mac OS X V10.7. You'll be able to use this same

procedure to install it. Thanks, Jerome.

# **Installing a USB Serial Adapter on Mac OS X - Plugable**

To automatically install macOS updates in the future, including apps downloaded from the App Store, select "Automatically keep my Mac up to date" from Software Update in System Preferences.